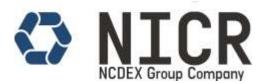

## NICR Online ExaminationInstructions and Policies with Terms and Conditions

- 1. The online examination is proctored.
- 2. The proctored examination is a timed
- 3. Candidate can take examination at their convenience. The selected place should be in a walled room, with a closed door and without distractions.
- 4. Once the examination begins candidateshould not leave the room or move out of the view of the webcam
- 5. No retake and rescheduling is allowed once the candidate starts the assessment/examination and it will result in forfeiture of examination fee.
- 6. The test-taker must remain alone until the end of the examination and is not allowed to leave the examination.
- 7. No other person is allowed to enter the room while the learner/candidate is taking the proctored examination. If a third party enters the room during the testing process, your examination will be terminated and considered as null and void.
- 8. During the examination, no assistance from other individuals is allowed, you are also not allowed to share the computer screen with other individuals.
- 9. The candidate also agrees not to save a digital copy of the questions of the examination, not to share information about the content of the examination through any communication method, until the publication of the result.
- 10. The examination do not permit documents or materials, the candidate must sit at a clean desk or table.
- 11. All electronic devices, such as: phones, cell phones, tablets, hand-held computers, cameras, watches etc., have to be turned off and keep away.
- 12. Breaks are not allowed during the examination for any reason and leaving your desk will invalidate your examination.
- 13. During the examination, eating, drinking, smoking, and chewing gum are prohibited.
- 14. The web camera of your system must be enabled and must remain switched on throughout the examination. In the event of non-receipt of webcam, your examination will be considered as null and void.
- 15. The clock has been set at the server and the countdown timer at the top right corner of your screen will display the time remaining for you to complete the examination
- 16. System will capture your image in regular interval and same can be refer to validate the examination activity.
- 17. When the clock runs out, the examination ends by default you are not required to end or submit your examination at that time.
- 18. To change an answer to a question, first select the question and then click on the new answer option followed by a click on the "Next Question" button.
- 19. You can give an answer of review questions by referring the "Review Questions" section present at the right side on screen.
- 20. Questions that are saved or marked for review after answering will ONLY be considered for evaluation.
- 21. Click on "Finish Examination" button to end/ submit the examination and generate your result.
- 22. Do not use alt-tab, mouse or any other device to shift from examination screen to any other screen or do not try to open any other application while attempting the examination. Doing so may result in discontinuation of examination and your examination will be considered as null and void.

Disclaimer

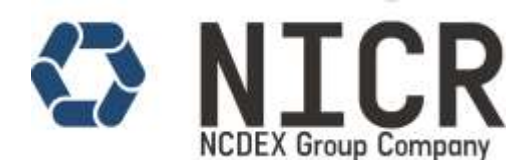

- 23. The "Marked for Review" status simply acts as a reminder that you have set to look at the question again.
- 24. If an answer is selected for a question that is "Marked for Review", the answer will be considered in the final evaluation.
- 25. Circle symbols displayed at the bottom of the screen:
  - a) Red Colour: Current Question.
  - b) Green Colour: Attempted Question.
  - c) White Colour: Un-attempted Question.
  - d) Blue Colour: Attempted and Reviewed Question.
  - e) Violet Colour: Un-attempted and Reviewed Question.
- 26. NICR will make every effort to ensure that Certification test registration and scheduling information are properly processed, and that Certification examinations are properly prepared, handled, administered, and scored. In the unlikely event that an error occurs in the preparation, handling, processing, administration, or scoring of your Commodity Certification examination, or in the reporting of your Commodity Certification scores, NICR will make reasonable efforts to correct the error.
- 27. NON-DISCLOSURE AGREEMENT AND GENERAL TERMS OF USE FOR EXAMINATIONS DEVELOPED FOR THE NCDEX INSTITUTE OF COMMODITY MARKETS AND RESEARCH.

This examination is confidential. The examinee, solely for the purpose of becoming certified in technical area referenced in the title of this examination. You are expressly prohibited from disclosing, publishing, reproducing or transmitting the examination, in whole or in part, in any form or by any means, verbal or written, electronic or mechanical, for any purpose, without the prior express written permission of NCDEX Institute of Commodity Markets and Research.

- 28. Any attempt to impersonate, to copy answers or to indulge in any other malpractice during the test or while filling in the application, would not only lead to immediate or later revocation of scores but may also lead to prosecution. Detection of any such malpractice at any stage including after the test is conducted, may lead to disqualification and revocation of test scores and certification by NICR.
- 29. Under no circumstances may any part of the test content viewed during a test administration be removed, reproduced, and/or disclosed in any form by any means (for example, verbally, in writing, or electronically) to any person or entity at any time. This includes, but is not limited to, discussing or disclosing such test content via e-mail; in any Internet "chat room" message board, or other forum; or otherwise. This disclosure prohibition applies before, during, and after any administration of the NICR Certification examination.
- 30. All disputes in this regard are subject to the legal jurisdiction of Mumbai, India.

Disclaimer